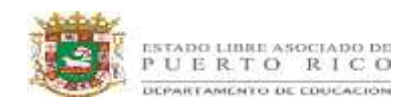

**Actividad 1: Buscando el centro de dilación en figuras semejantes: Investigación y descubrimiento.** 

#### **Instrucciones:**

- 1. Dados dos rectángulos construidos por líneas pasando por vértices correspondientes, encuentra el centro de dilación. ¿Es posible?, ¿por qué o por qué no?
- 2. Representa las rígidas transformaciones para alinear los rectángulos. Enlista las transformaciones.
- 3. encuentra el centro de dilación de los rectángulos re-alineados.

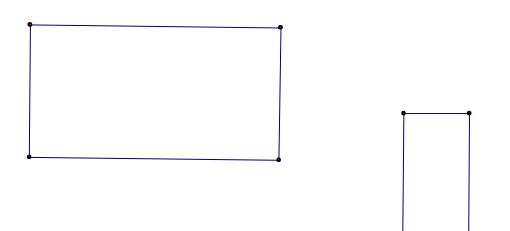

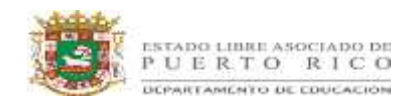

#### **Actividad II**

En los dos triángulos a continuación  $m(\angle A) = m(\angle D)$  and  $m(\angle B) = m(\angle E)$ 

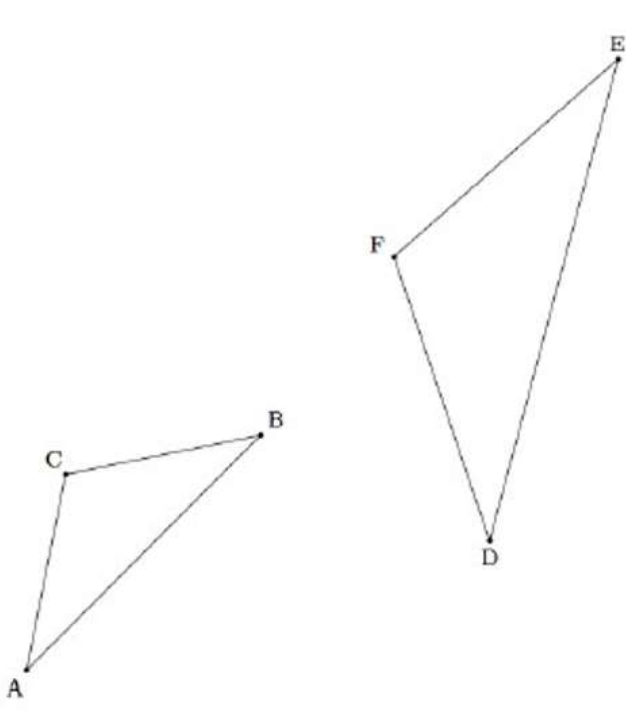

Usa la secuencia de translaciones, rotaciones, reflexiones y/o dilaciones para mostrar que el triángulo ABC es semejante a DEF

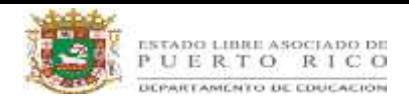

### **ACTIVIDAD III**

**Buscando el centro de dilación en figuras similares: Investigar las semejanzas a partir de una construcción**  (un descubrimiento guiado (usando Geometer's Sketchpad u otro instrumento geométrico))

Hemos aprendido que para que un par de triángulos sean similares, los ángulos correspondientes necesitan ser congruentes y los pares de lados correspondientes necesitan ser proporcionales. En este experimento vamos a investigar un atajo.

1. Construir un triángulo y una línea que no está en el triángulo. Ejemplo:

A B C E

2. Haz un doble clic en el punto E para marcarlo como el centro de rotación. Selecciona los puntos A, B y C (en este orden) y después usa el menú de "transformar" para marcarlo como ángulo de rotación. Selecciona únicamente la línea DE, y después usa el menú de "transformar" para rotar.

Ejemplo:

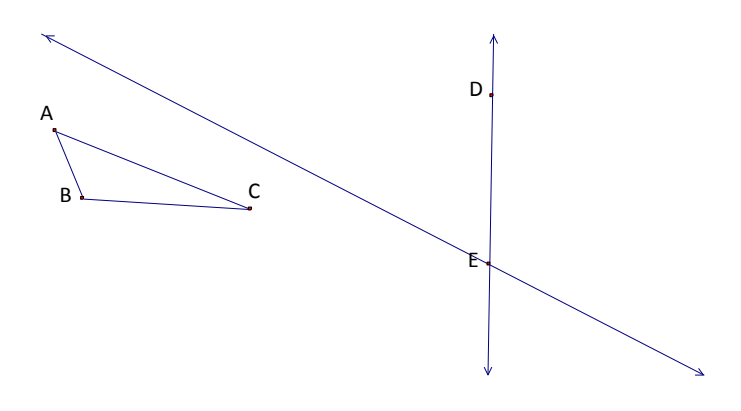

3. Haz un doble clic en el punto D para marcarlo como el centro de rotación. Selecciona los puntos A, B y C (en este orden) y después usa el menú de "transformar" para marcarlo como ángulo de rotación. Selecciona únicamente la línea DE, y después usa el menú de

Fuente: http://www.doe.mass.edu/candi/model/units/MathgHS-SimilarityTransformations.pdf

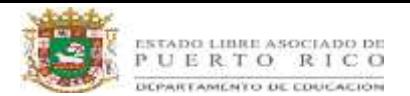

"transformar" para rotar.

Ejemplo:

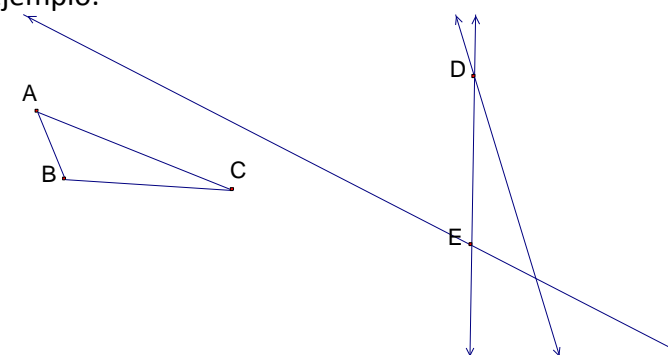

1. Construye el punto de intersección en estas líneas (identifícalo F). Selecciona las tres líneas y utiliza el menú de Display para "esconder las líneas"

Ejemplo:

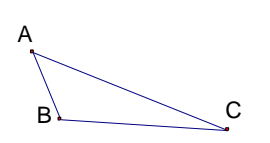

 $D<sub>1</sub>$ 

E

D

E

F

2. Selecciona tres puntos y usa el menú de "construir" para construir segmentos y forma el triángulo conectando D, E, y F. Selecciona un lado del triángulo ABC, y después un lado correspondiente de otro triangulo. Usa el menú de "medidas" para encontrar la proporción. Repite esto con los lados restantes.

Ejemplo:

A  $B$   $\sim$   $c$ 

in the contract of the contract of the contract of the contract of the contract of the contract of the contract of the contract of the contract of the contract of the contract of the contract of the contract of the contrac

 $m \overline{AB}$  m  $\overline{EF}$  = 0.86

Conjetura lo que el postulado de ángulo - dice sobre los triángulos con dos pares de ángulos congruentes. Justifica tu razonamiento.

Usando una secuencia de traslación, rotación, reflexión y/o dilación, muestra que dos triángulos son similares. (Esto puede ser más fácil con papel de cera y un lápiz.)

Fuente: http://www.doe.mass.edu/candi/model/units/MathgHS-SimilarityTransformations.pdf